## **Chapter 8: Examining the Project Object**

In previous NASIS versions, the Legend table was the primary method of managing soil surveys, including the Soil Survey Schedule information. The Project Object was introduced in NASIS 6 to manage soil survey data. The Project Object manages all soil survey projects for the traditional soil survey and the update soil survey.

Open the Tables Explorer Panel. The Project Object is the first table listed in the Table Explorer Panel. Click on the plus sign to open the Project tree. The Project Object contains several child tables. This chapter explains the use of the Project Object, using the traditional soil survey as the example. Chapter 14 focuses on the use of the Project Object for an update project.

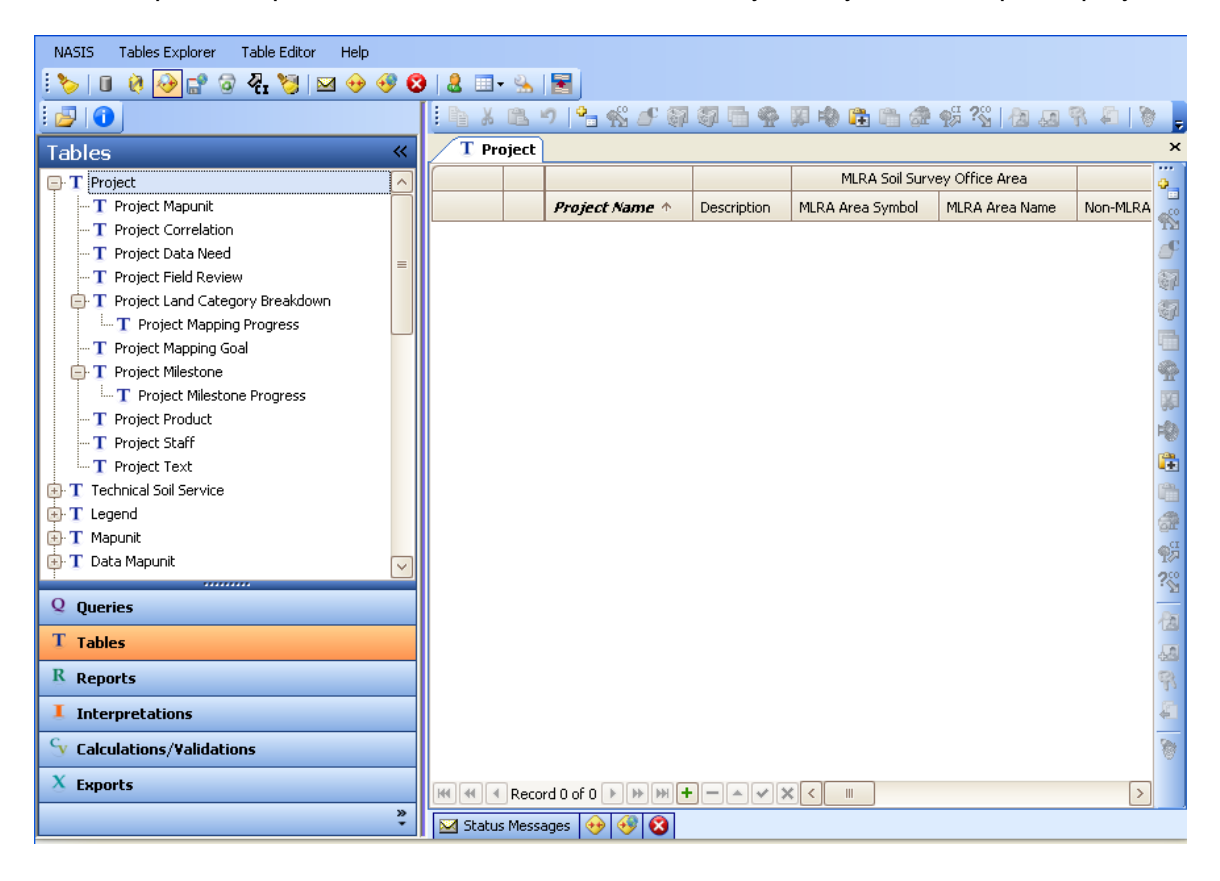

## **Traditional Soil Survey Projects**

All traditional soil surveys have a *legend* for publication and a *project* for management. The legends and the projects are stored in the national database. Queries are used to download data from the national database to populate the local database. The local database is then queried to populate the selected set.

1. From the Queries Explorer, choose the national query named "Project by Non-MLRA Survey Area." Enter an area symbol of choice.

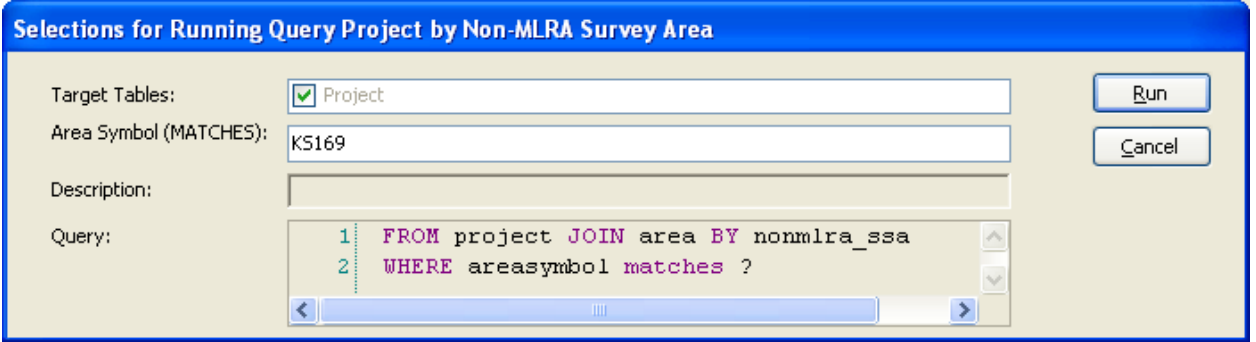

2. The local database setup appears in the Explorer Panel. The Status Messages Panel presents the data available for download from the national database. Choose "Accept" to begin the download of data to the local database.

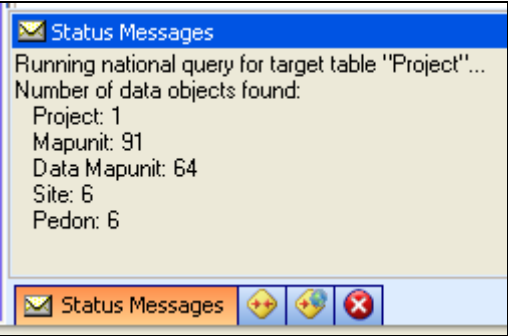

After downloading, the local database setup changes from "National" to "Local," verifying that the data exists in the local database.

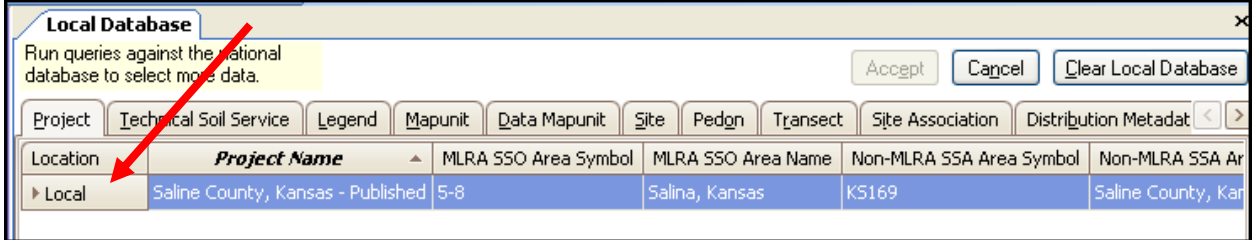

3. The query must be run a second time to load the data into the selected set. Notice that this query's focus is on the Project table and/or Area table. Other queries can be used to load the map units, data mapunits, pedons, and/or sites that were downloaded with the project.

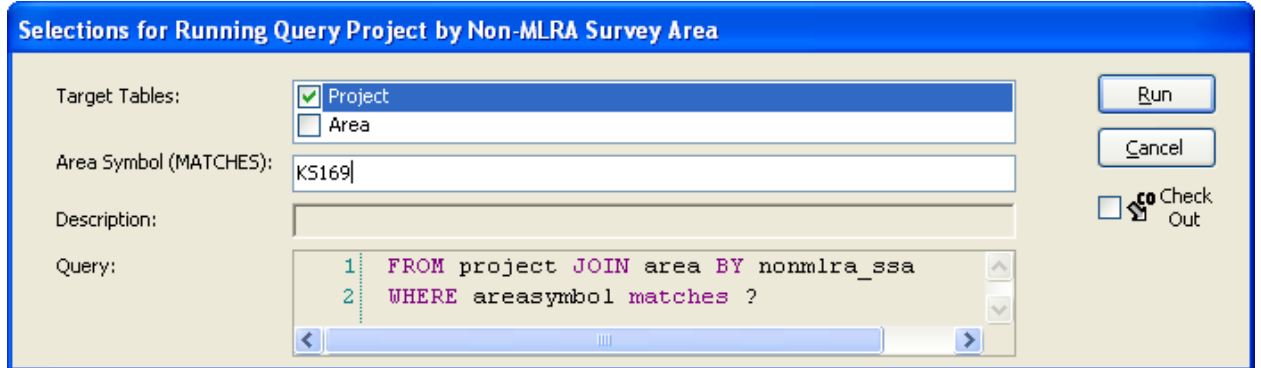

The Project table is now populated with the KS169 soil survey data.

4. Scroll to the right and examine the various columns in the Project table. Use the "View Information" function to examine the table explanation and data element explanations (in various columns) in the Project table. The "View Information" option is available from the Table Editor Menu, on the Editor Toolbar, or in the right-click menu for any column.

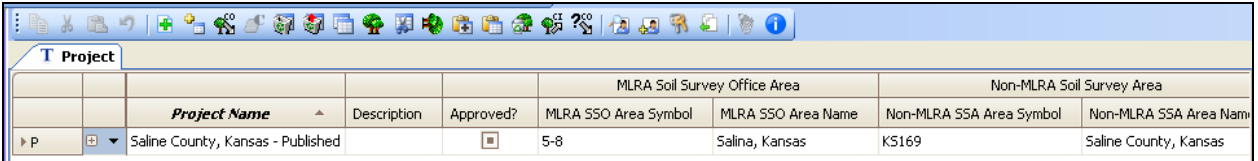

5. The plus sign on the left side of the row is used to open the child tables. A new child table choice list is available by clicking on the triangle next to the plus sign.

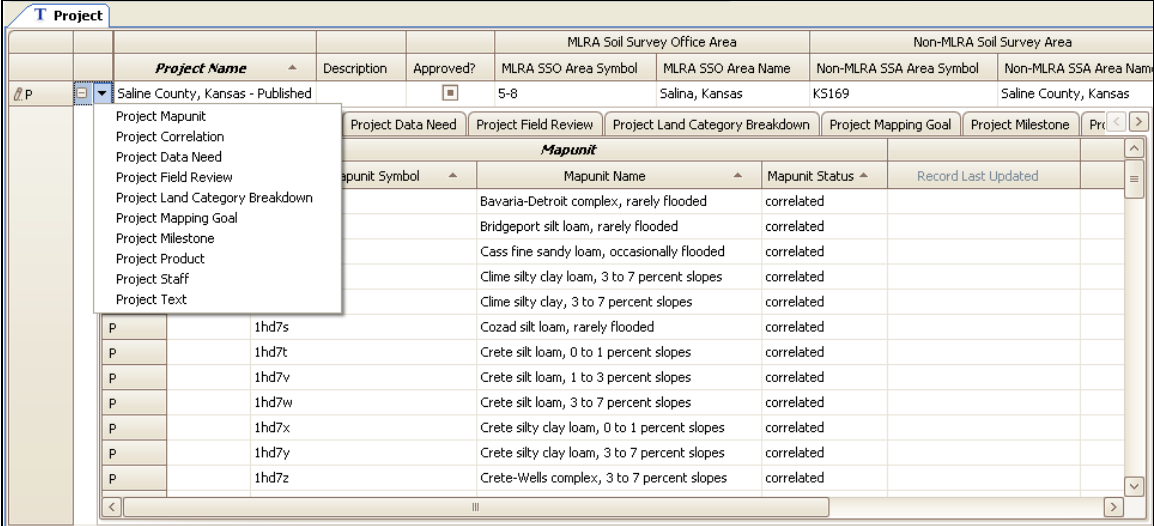

## **NASIS User Guide**

- 6. The Project Mapunit table is the default child table. This table is used to identify the map units stored in the Mapunit table that are used in the particular survey area.
- 7. Map units are entered and managed in the Mapunit table, not the Project Mapunit table. They are linked to a project using the choice list in the Project Mapunit table. The choice list is controlled by the map units available in the local database's Mapunit table. To add map units, the project must be checked out. Once checked out, the choice list is active. In this image, the letter "E" to the left of the row denotes that the row is checked out and available to edit.

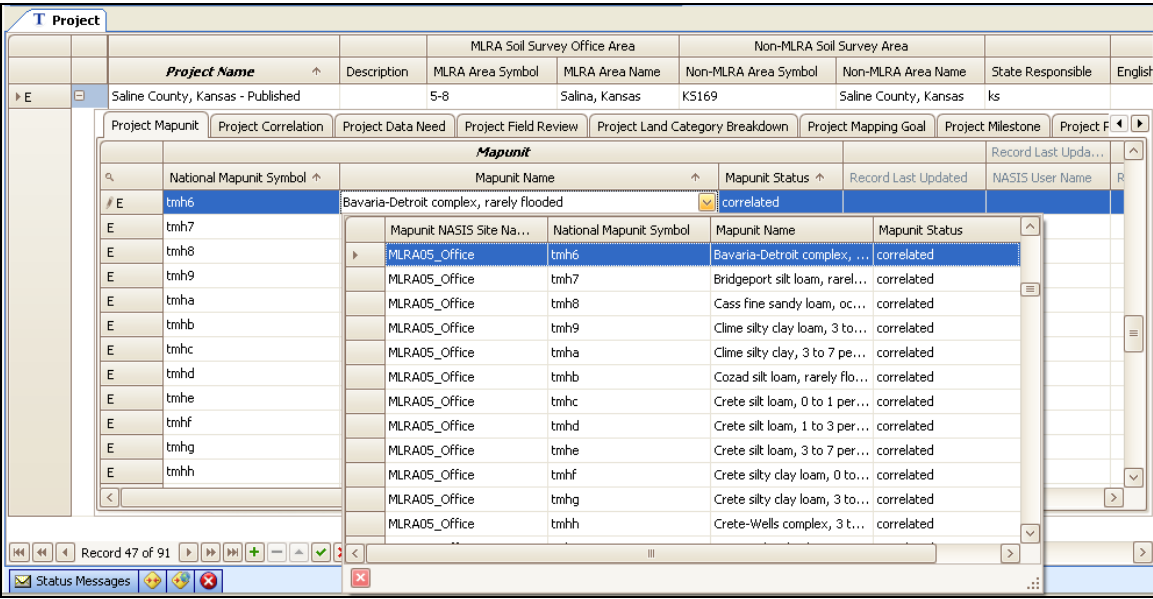

8. The Project Correlation table stores the correlation document and amendments.

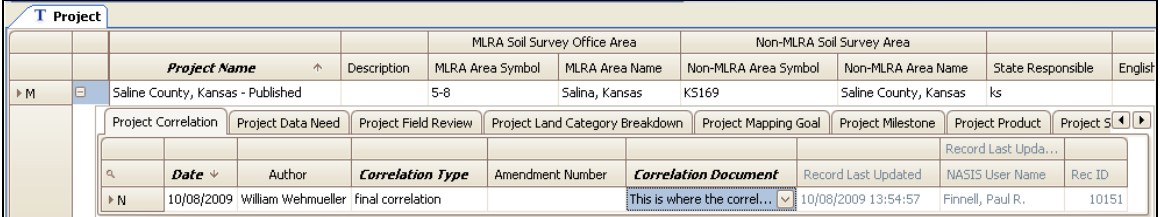

9. The Project Data Need table is used to identify and track requests for imagery and map needs.

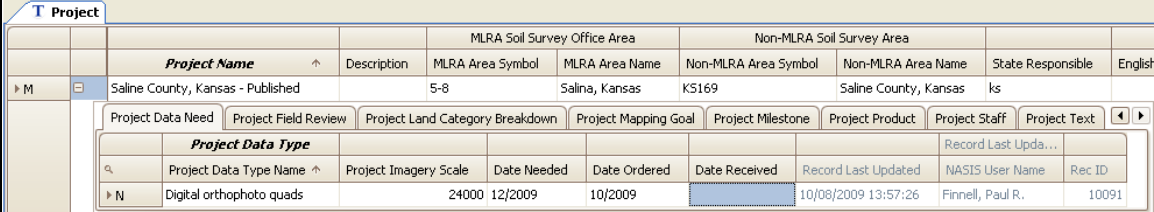

10. The Project Field Review table stores all field review reports.

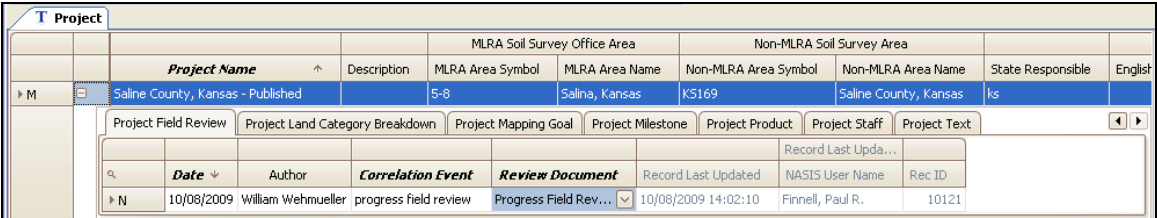

11. The Project Land Category Breakdown table identifies the various land ownerships within the project area. Its child table, the Project Mapping Progress table, is where mapping progress is recorded.

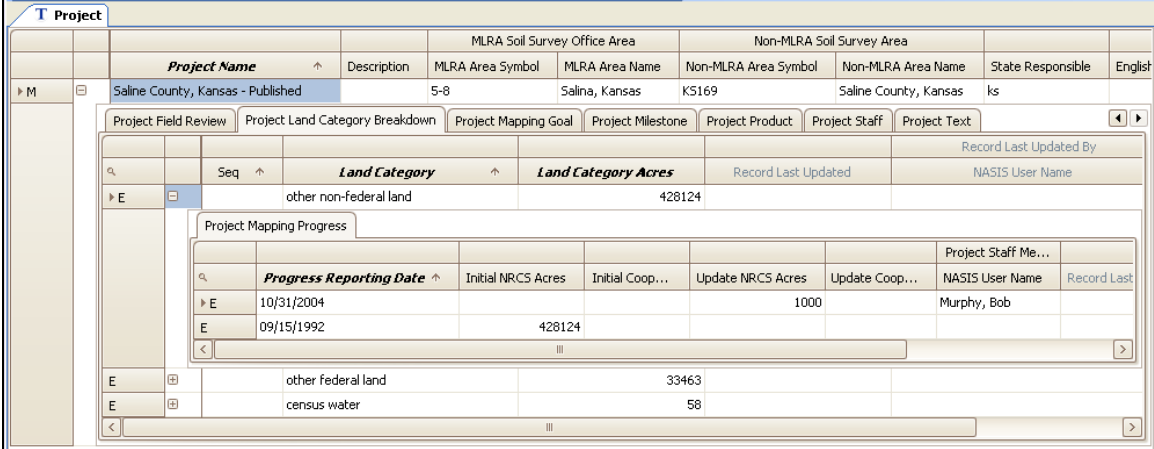

12. The Project Mapping Goal table is used to identify the individual acre goals.

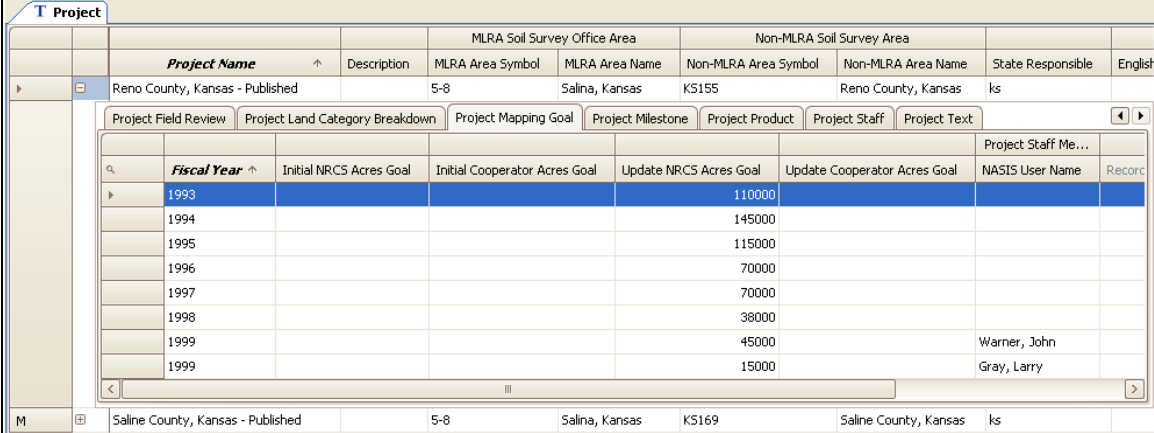

13. The Project Milestone table is a new table used to identify various management items that are essential to the completion of the survey project.

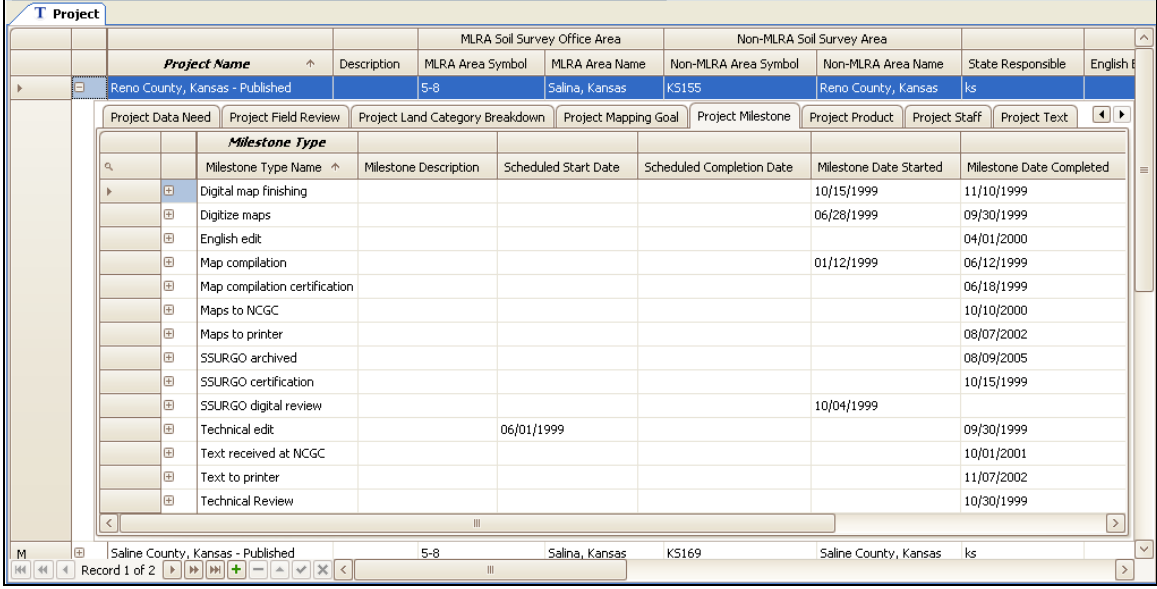

14. The Project Product table identifies the various publication products.

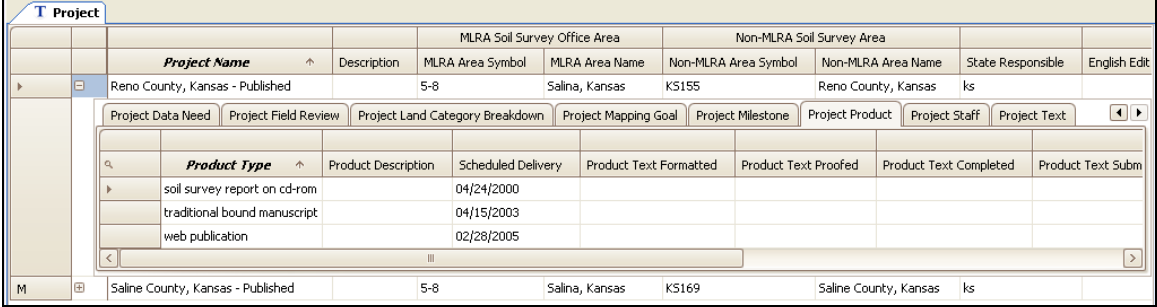

15. The Project Staff table identifies those NASIS users working on the particular project.

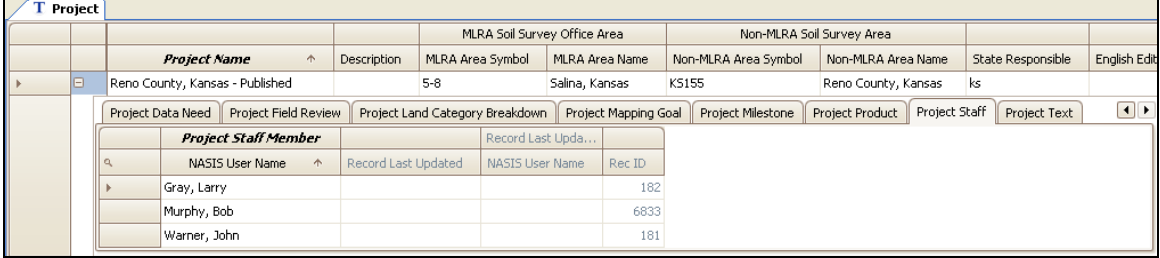

16. The Project Text table stores all documentation pertaining to the project.

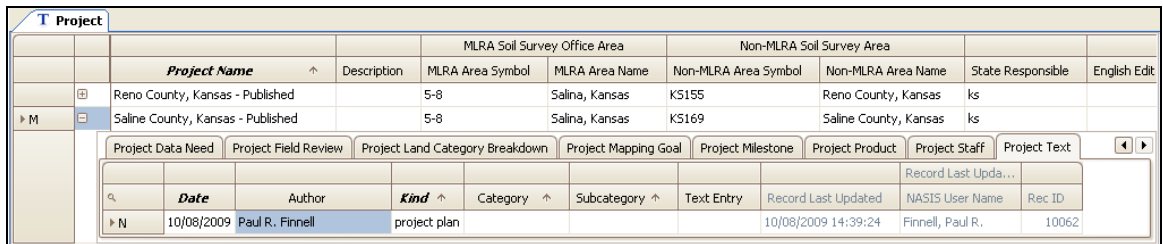

## **Summary**

The Project Object is new to NASIS 6. The Soil Survey Schedule information that was maintained in the NASIS 5 Legend table is now stored in the NASIS 6 Project Object. This new object is used to manage traditional soil surveys and MLRA projects. The Project Mapunit table identifies the map units assigned to the particular project. Those map units are populated and managed in the Mapunit table. The Project Mapunit table links the map unit to the project.

Chapter 14 provides additional information on the use of the Project Object for update projects.